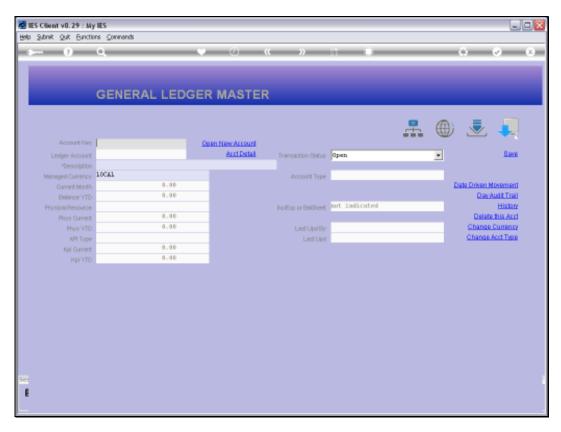

Slide 1
Slide notes: When we look for a string or word in the Account Name, it can appear anywhere in the Name to qualify for selection.

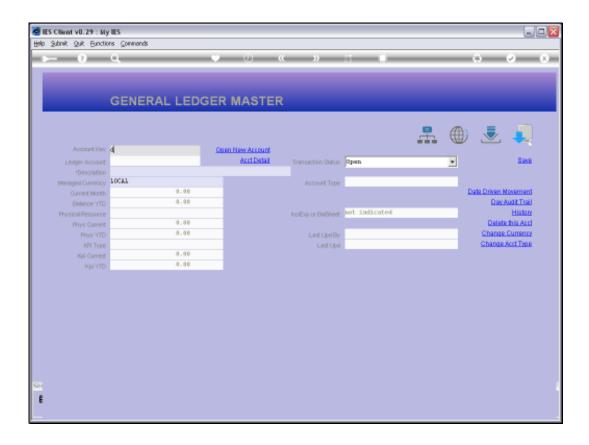

Slide 2 Slide notes:

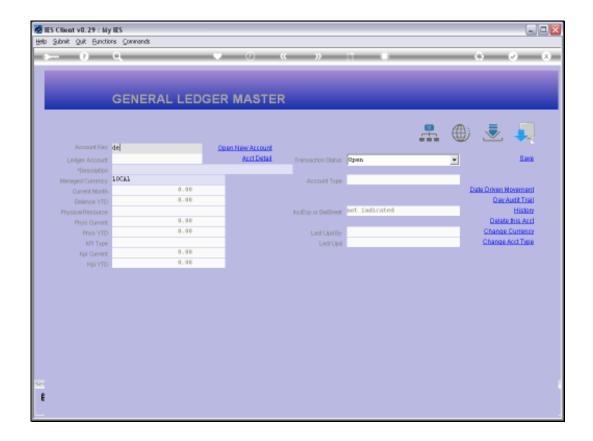

Slide 3 Slide notes:

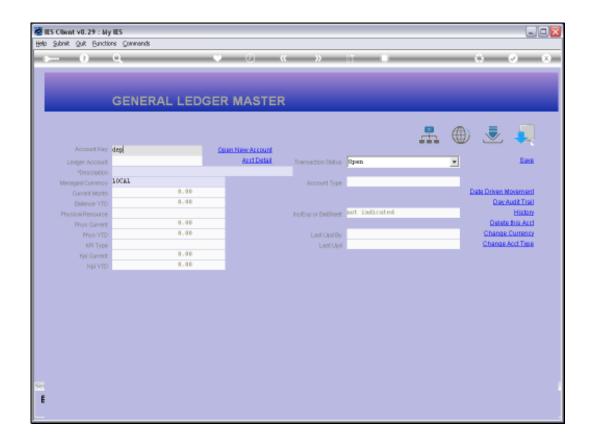

Slide 4 Slide notes:

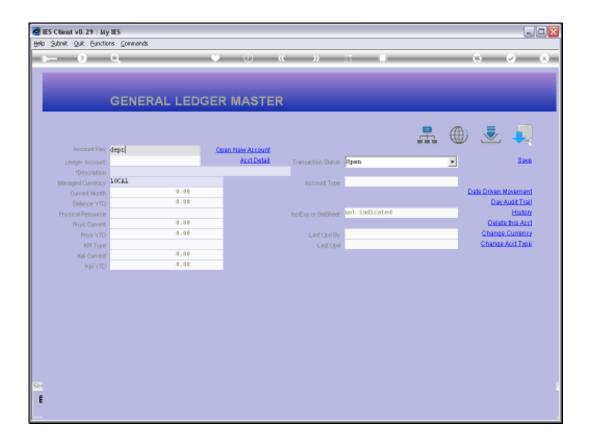

Slide 5 Slide notes:

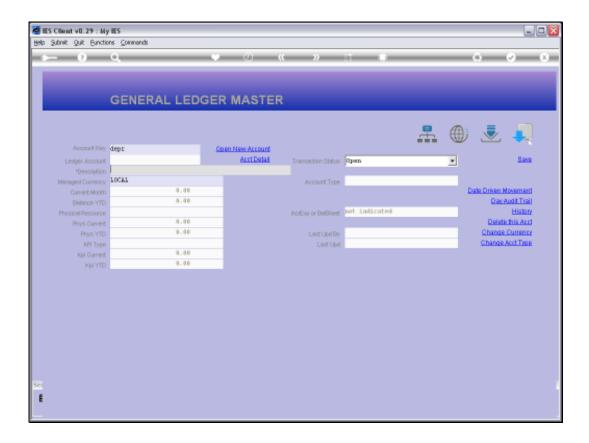

Slide 6 Slide notes:

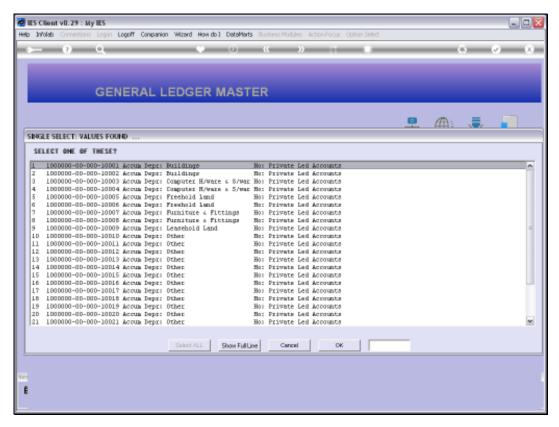

Slide 7
Slide notes: For example, if we look for 'depr', then the result may look like this, where 'depr' appears anywhere in the Account Name.

| Friday, | November | 12, | 201 | ( |
|---------|----------|-----|-----|---|
|---------|----------|-----|-----|---|

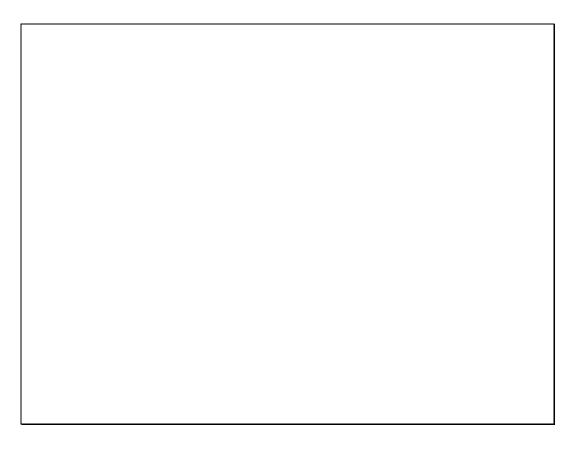

Slide 8 Slide notes:

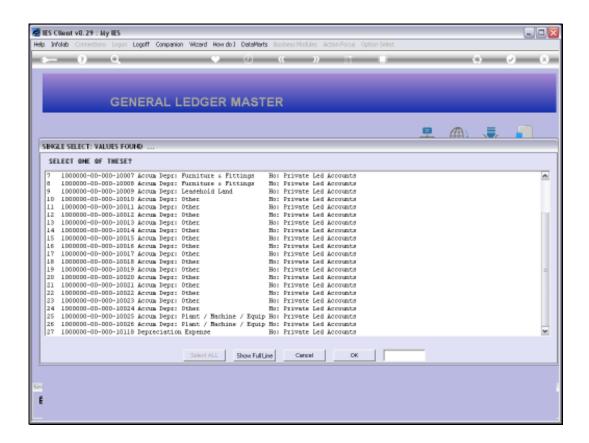

Slide 9 Slide notes:

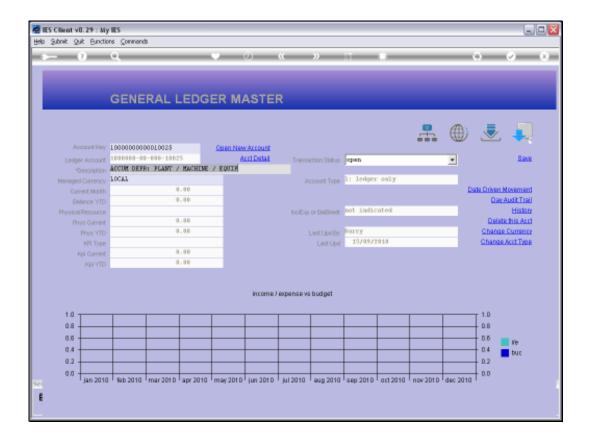

Slide 10 Slide notes:

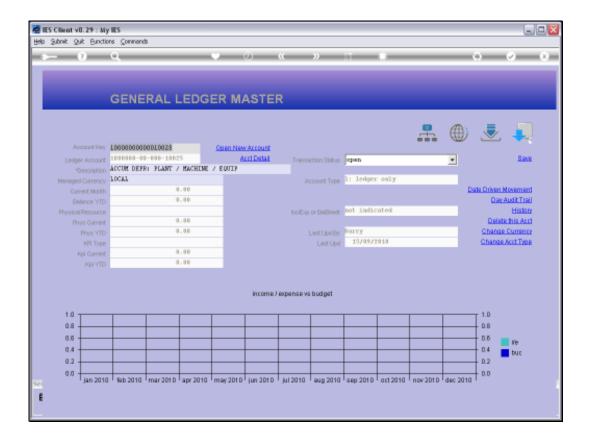

Slide 11 Slide notes:

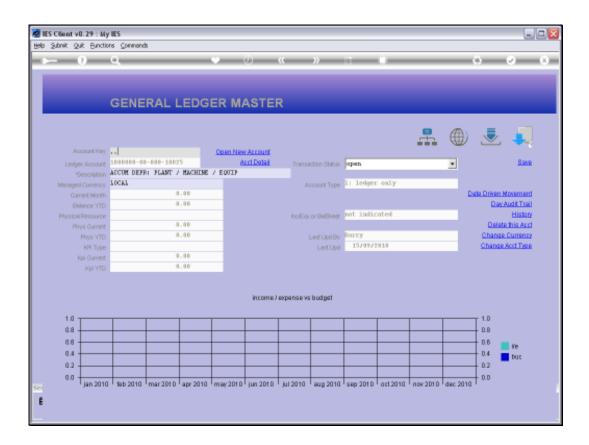

Slide 12 Slide notes:

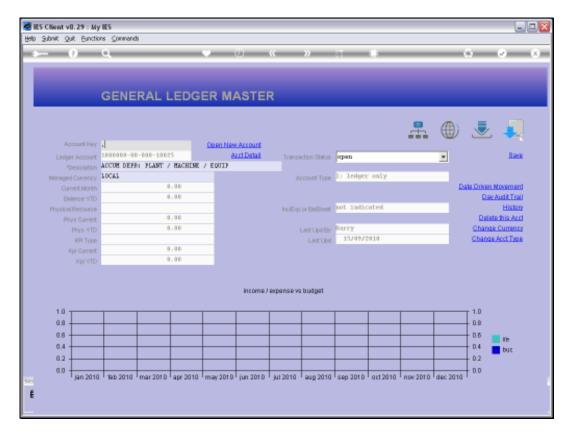

Slide 13
Slide notes: But the intuitive method also has an option to indicate that we want the Account Name to START WITH the specified string, and for that, we start with double dot.

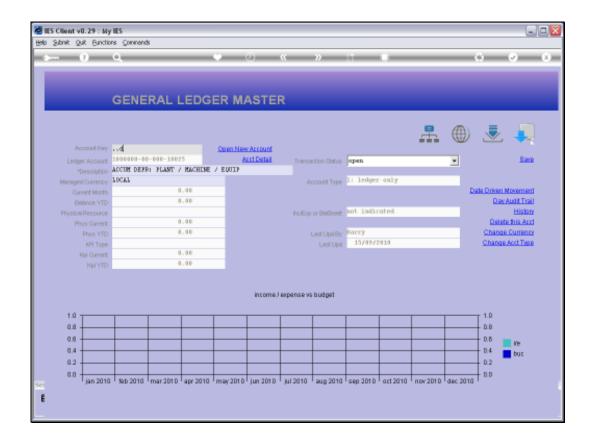

Slide 14 Slide notes:

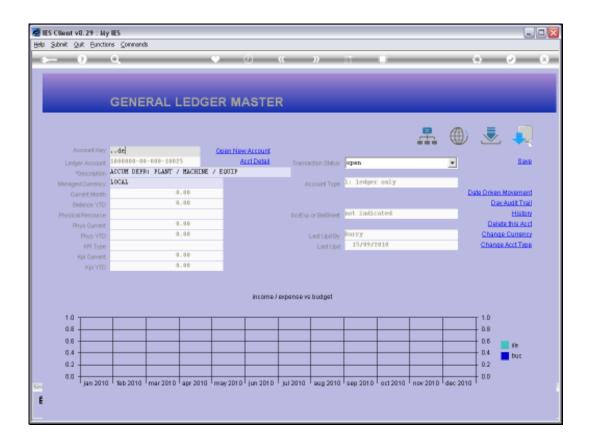

Slide 15 Slide notes:

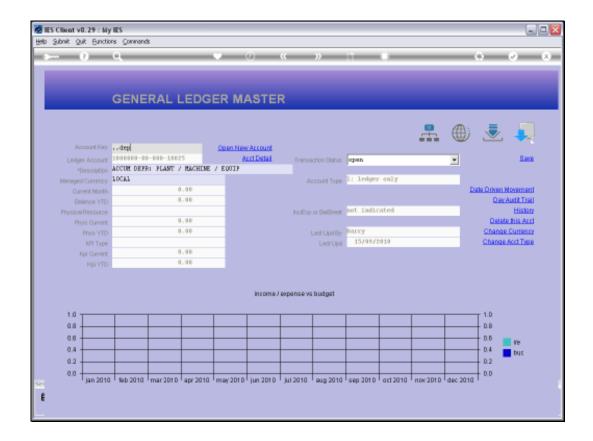

Slide 16 Slide notes:

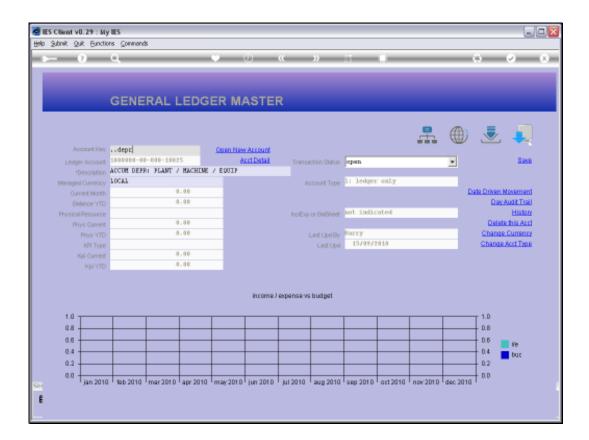

Slide 17 Slide notes:

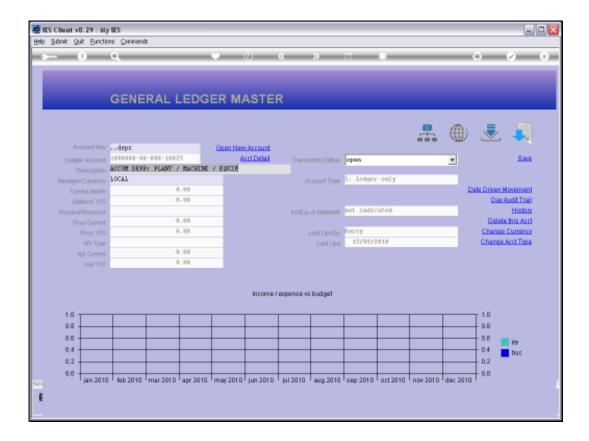

Slide 18 Slide notes:

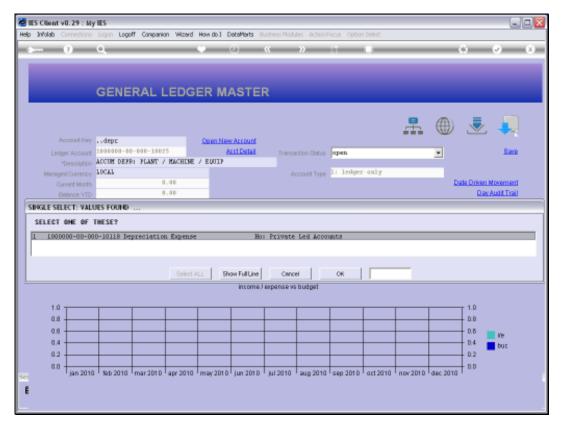

Slide 19
Slide notes: Now we have only 1 Account returned, and that is an Account where the Name starts with 'depr'.

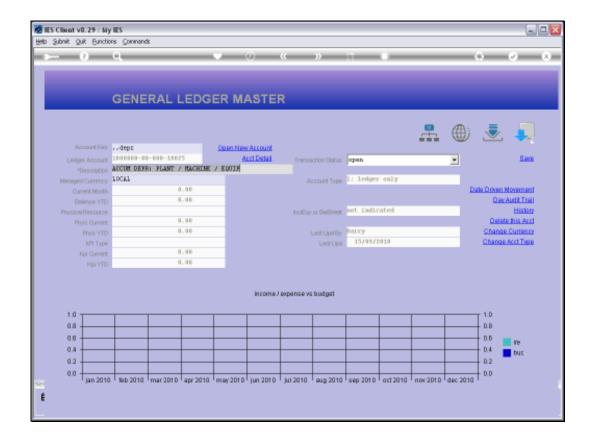

Slide 20 Slide notes:

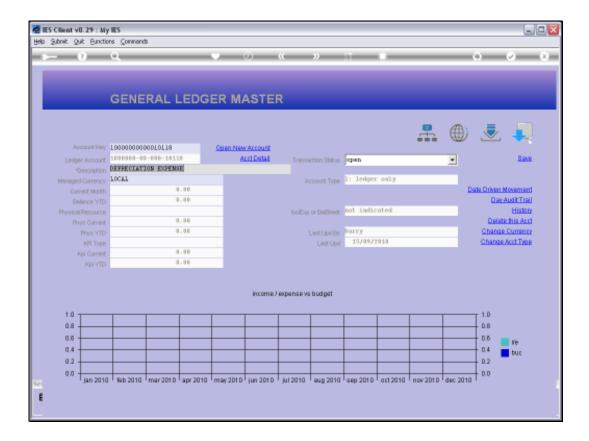

Slide 21 Slide notes: